*Simbeor Application Note #2007\_05, September 2007 © 2007 Simberian Inc.*

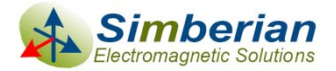

# De-compositional analysis of a connector breakout with Simbeor and HyperLynx

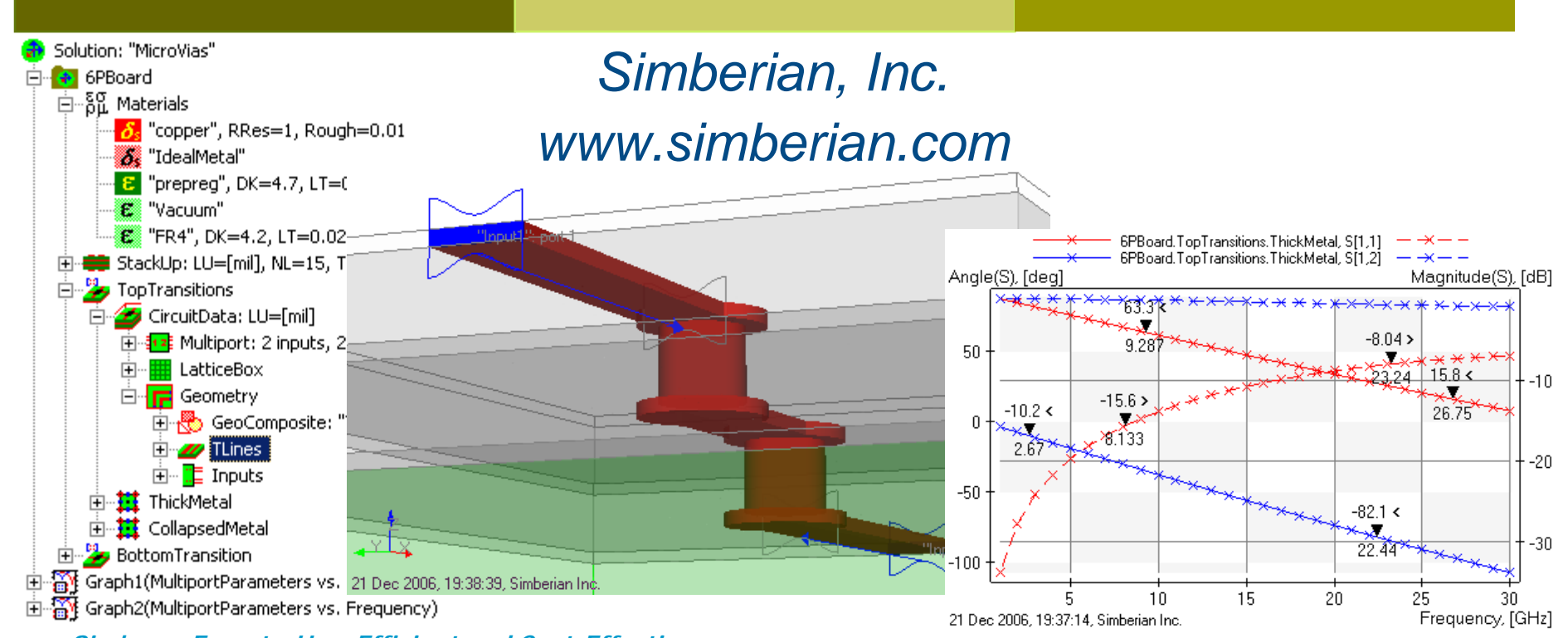

*Simbeor: Easy-to-Use, Efficient and Cost-Effective…*

## Introduction

- **□ Show step-by-step how to use S-parameters** models of discontinuities generated with Simbeor in a system-level analysis
- **□ Use HyperLynx 7.7 with Eldo from Mentor** Graphics corporation for the system-level analysis

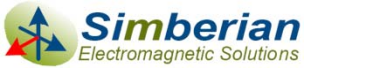

## Problem statement

Compute transmission of 10 Gbps differential signal through the following transition from 2 connectors to differential line

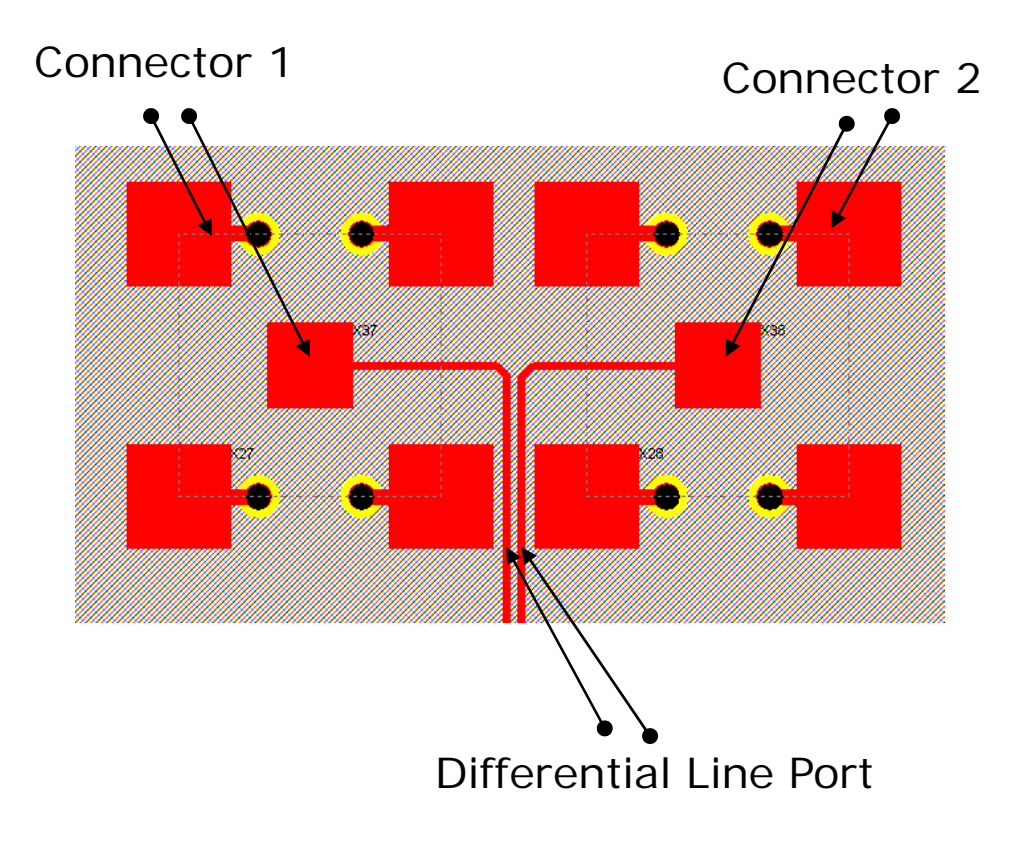

Stackup, Design: Diff Via test.hyp. HyperLynx BoardSim V7.7

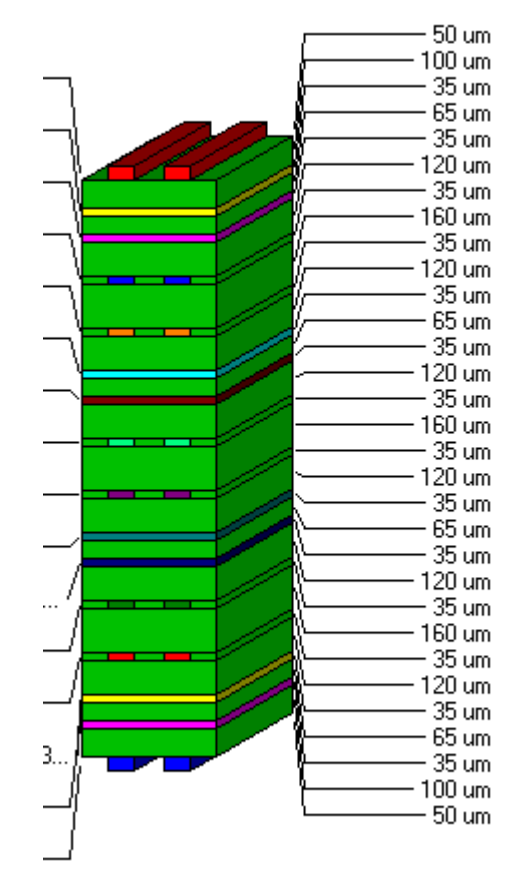

 $:2250$  um

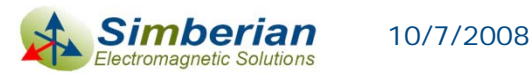

*© 2007 Simberian Inc. 3*

# Solution steps

- 1.Decompose structure into three simple discontinuities
- 2.Create model for coaxial to microstrip line transition
- 3. Create model for single microstrip line to differential microstrip transition
- 4. Create model for differential microstrip line transition through two pads
- 5. Create HyperLynx schematics of the complete problem with S-parameter models
- 6. Simulate transition of 10 Gbps signal through the structure

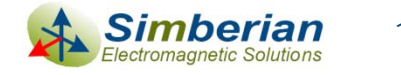

#### Step 1: Decompose structure into simple discontinuities or components

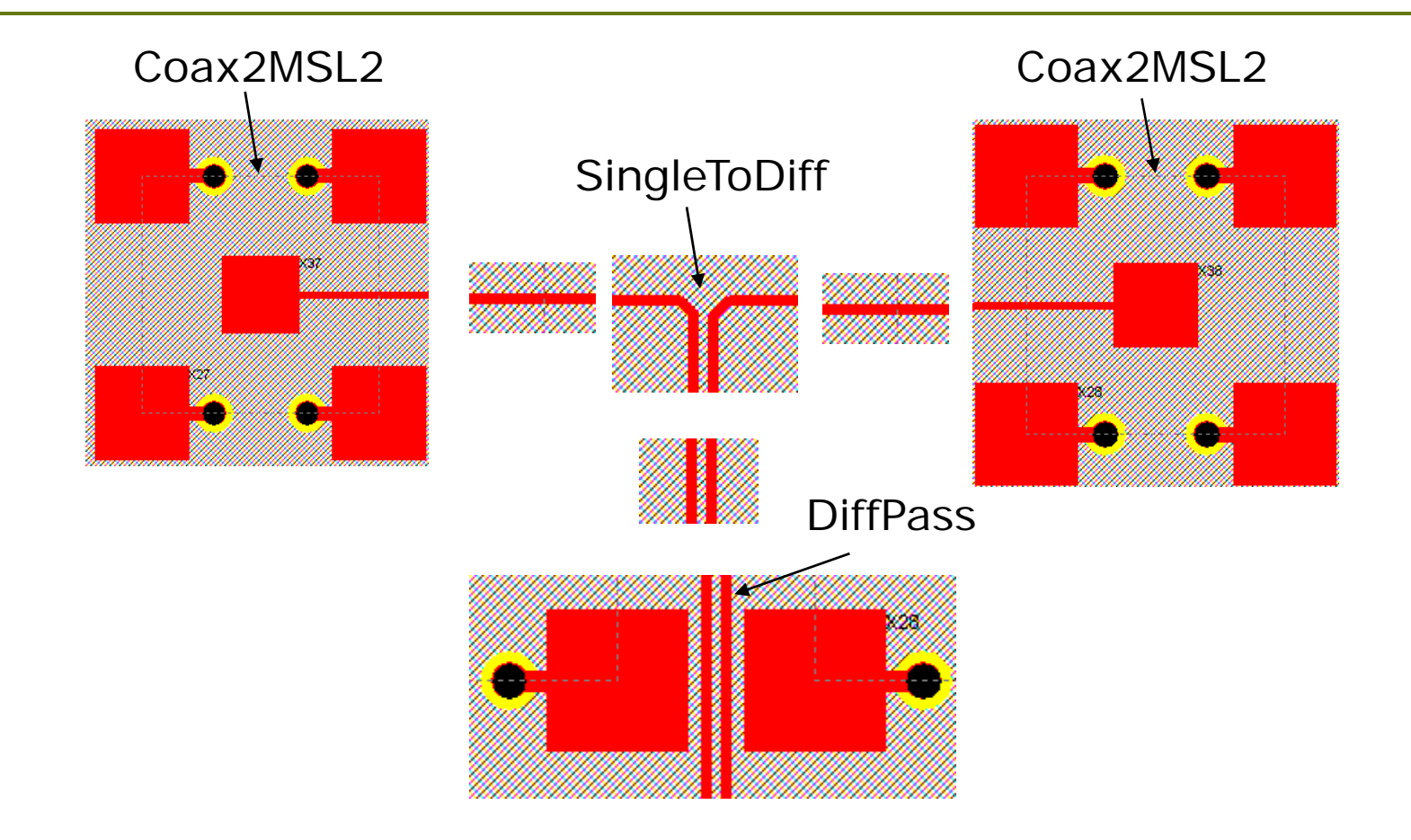

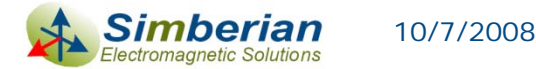

### Step 2: Create model of coaxial to microstrip line transition with Simbeor

- $\overline{\blacksquare}$  Export StackUp structure from HyperLynx to Simbeor project Breakout (available only in HL 8.0 pre-alpha)
- **□ Create solution BreakOutElements**
- $\overline{\blacksquare}$ Add project Breakout
- $\overline{\blacksquare}$  Add additional layers on top of the stackup to simulate the coaxial connection
	- Add layer filled with 0.5 mm of air

10/7/2008

F Add layer of Signal type "SMAPlane"

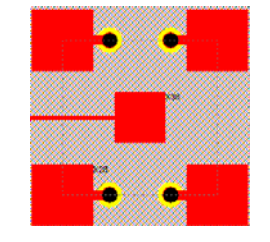

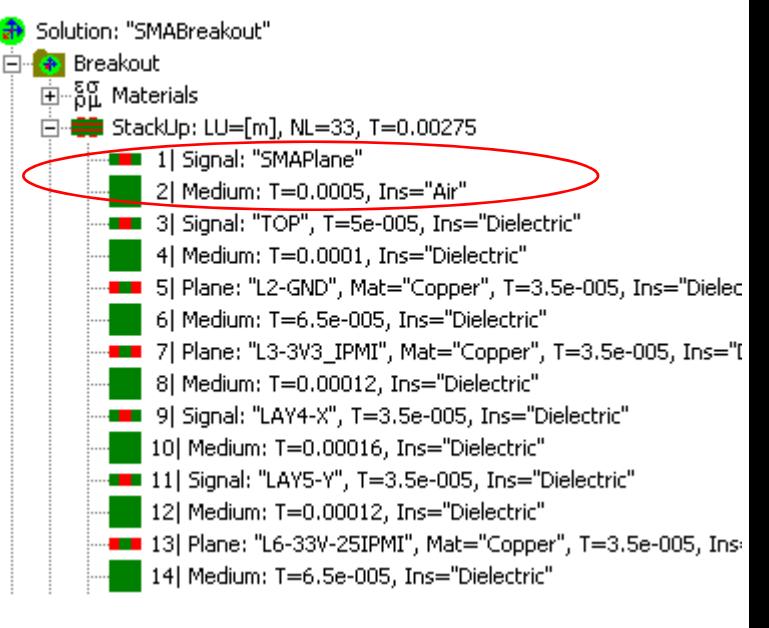

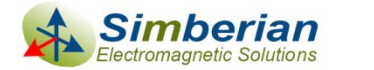

### Coaxial to microstrip line transition geometry

- П Add circuit 31K10A to simulate breakout 32K10A-40ML5
- $\Box$ Define geometry object by object
- $\Box$  Define TLine Input (port 1) and component port 2 to simulate the coaxial connection

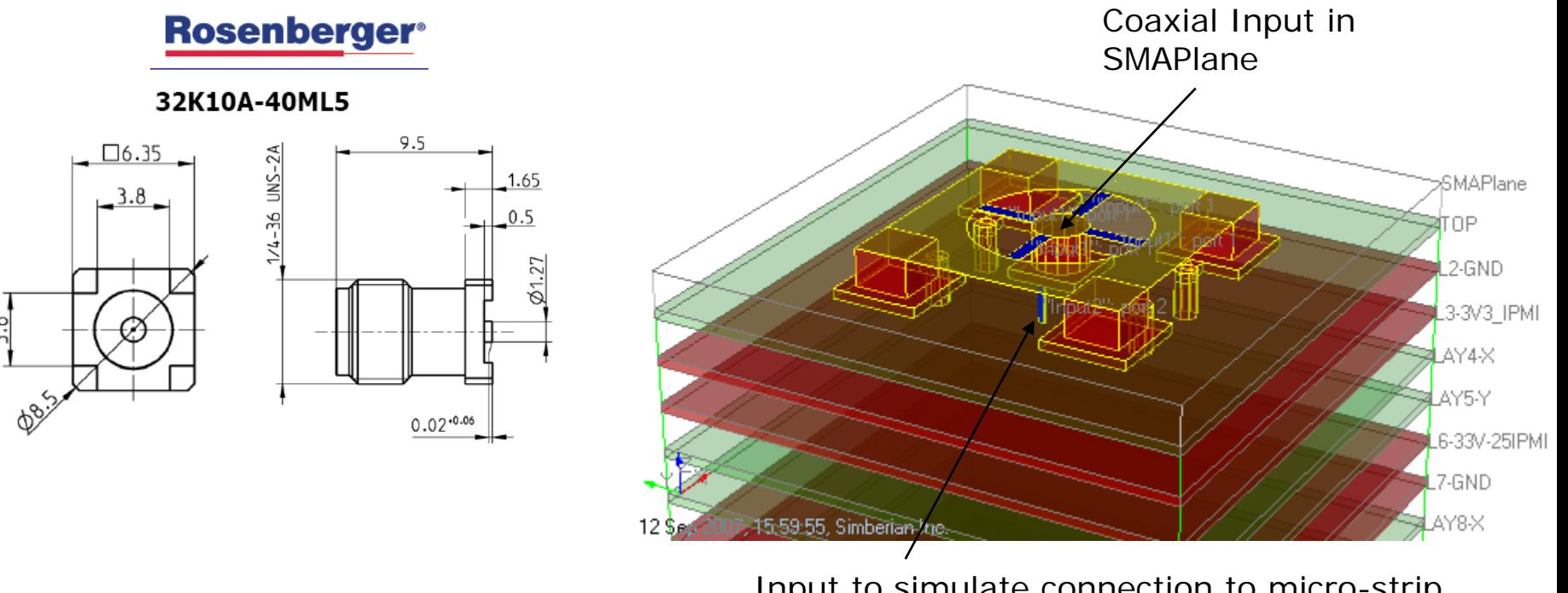

Input to simulate connection to micro-strip line (z-port at the edge of pad)

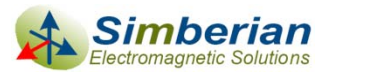

#### Coaxial to microstrip line transition geometry elements

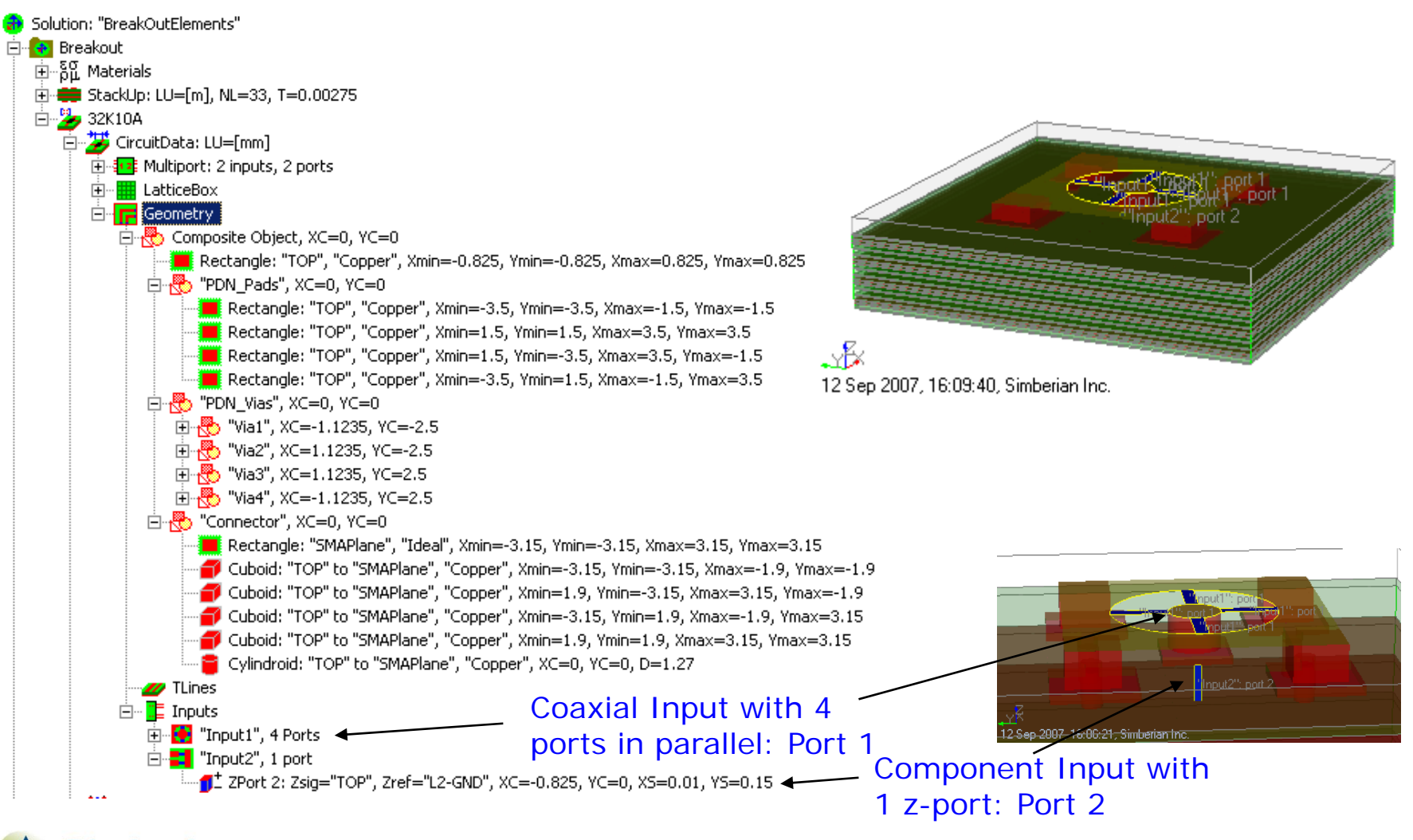

Simberial 10/7/2008ctromagnetic Solutions

*© 2007 Simberian Inc. 8*

#### Lattice box definition for coaxial to microstrip transition

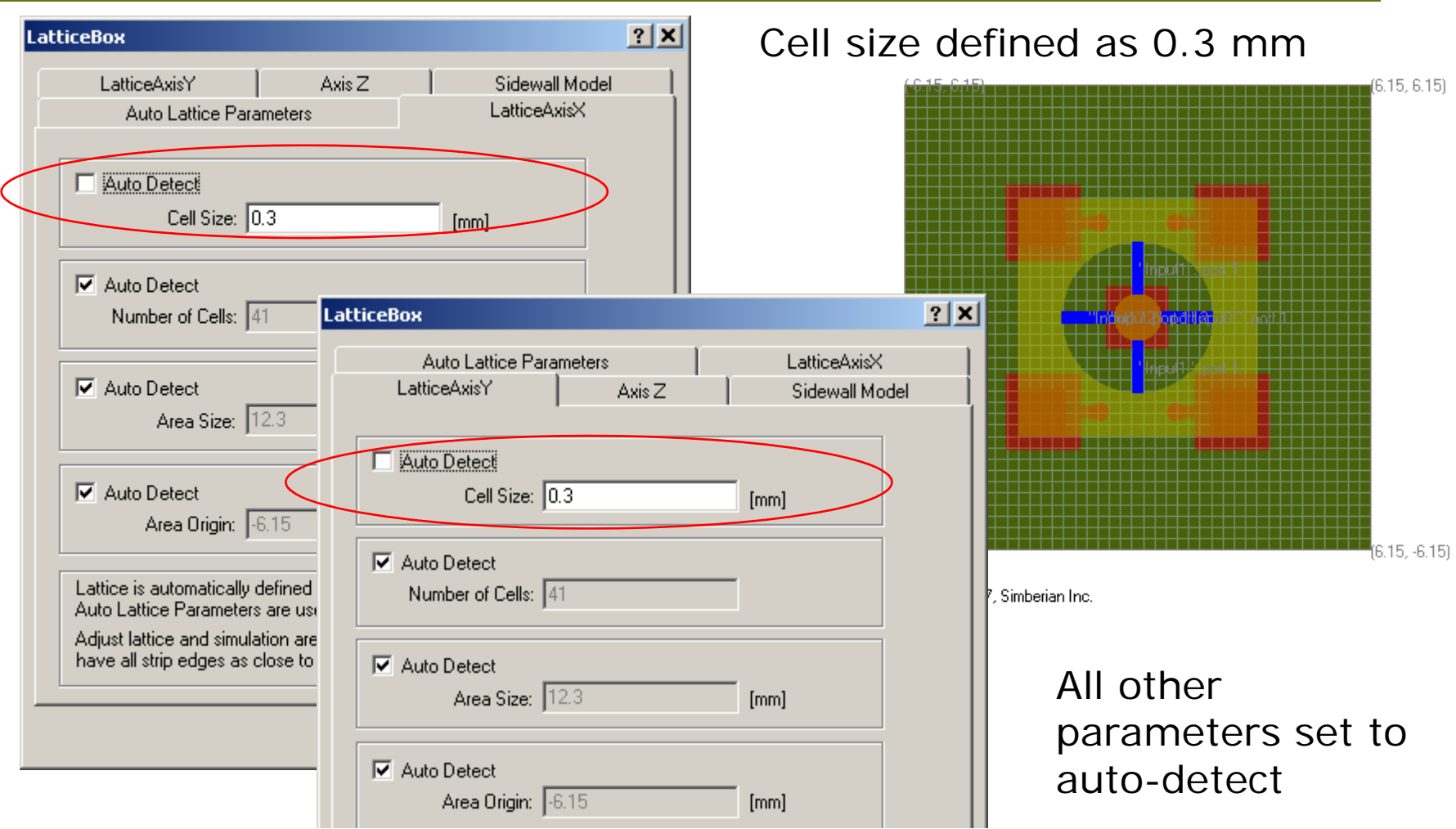

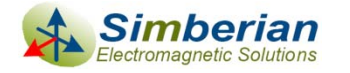

### Simulation setup for the coaxial to microstrip line transition

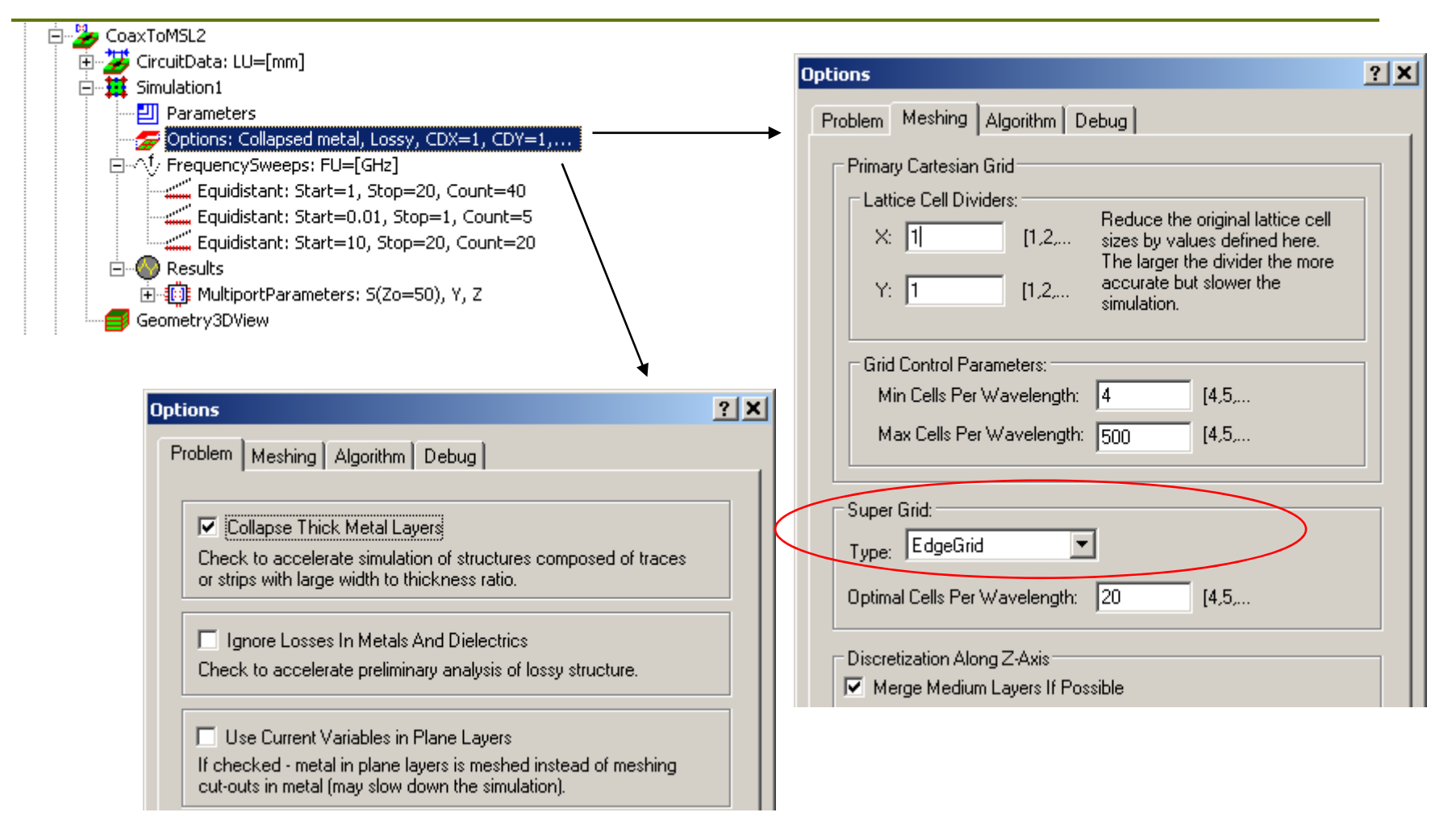

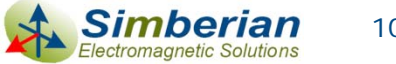

### Coaxial to MSL transition simulation results

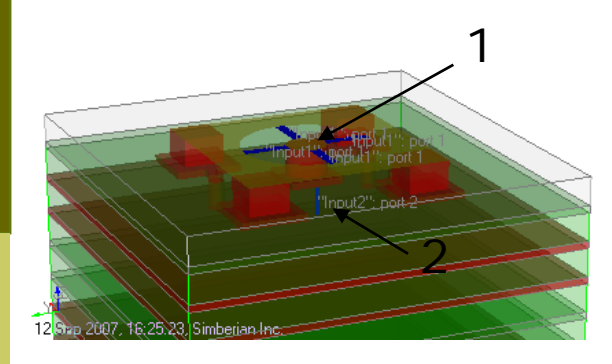

The structure is oversized and not matched to 50-Ohm

Overall the structure behaves as low-pass filter

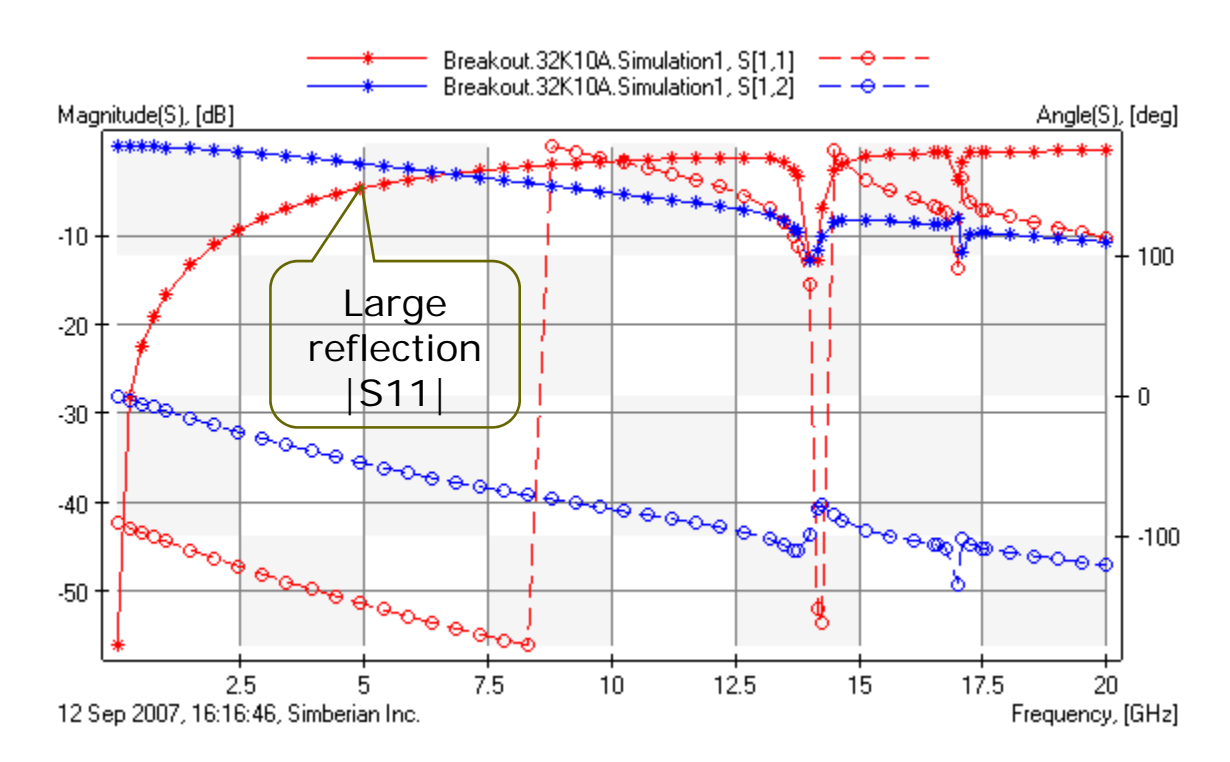

*Output Results into Touchstone file Breakout\_32K10A\_Simulation1.s2p*

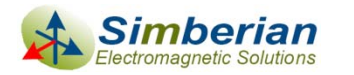

#### Step 3: Create model of single microstrip line to differential microstrip transition

- **Export stackup from HyperLynx** into SingleToDiff Simbeor project (or copy stackup from the previous project)
- **D** Add small layer on top to increase accuracy of analysis the solder mask with the collapsed metal model

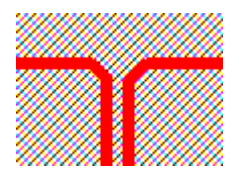

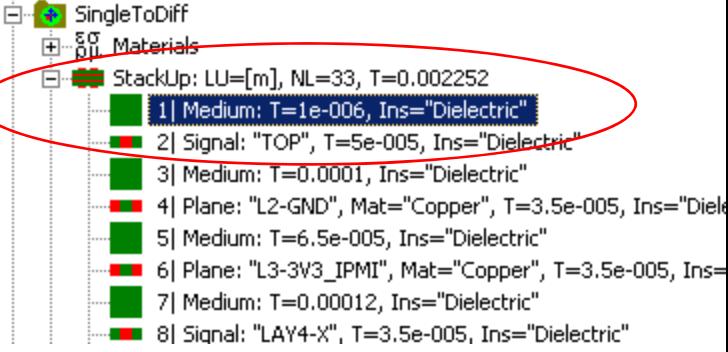

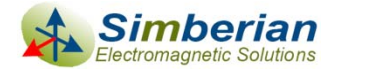

### Define geometry of single microstrip line to differential microstrip transition

- $\Box$ Add circuit SingleToDiff
- $\Box$ Define two single t-lines with inputs
- $\Box$ Define one differential line with inputs
- Ξ Add two polygons to simulate two 45-degree segments

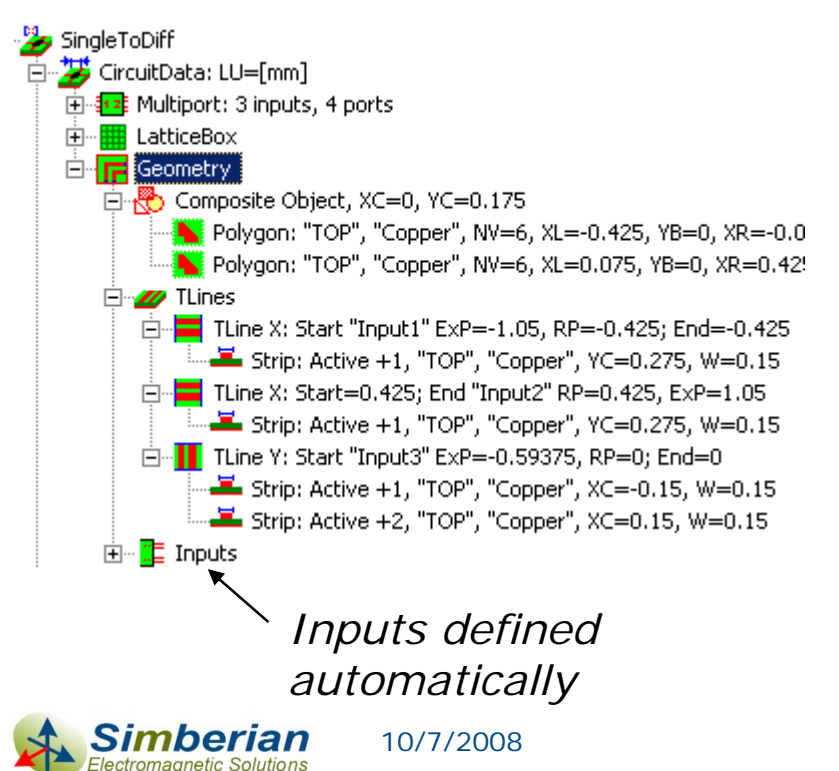

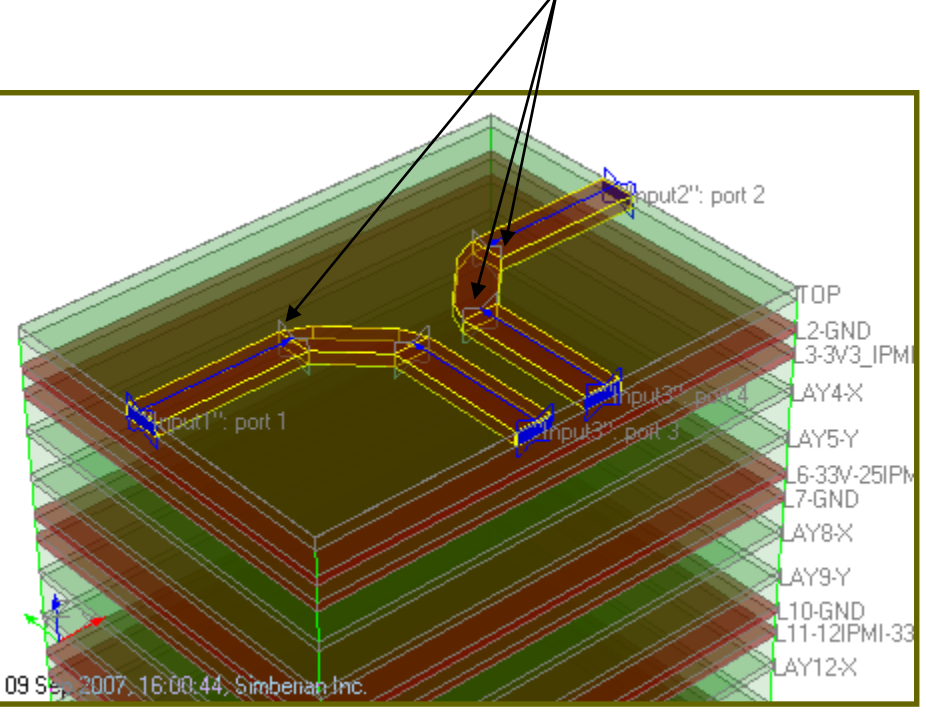

*Reference plans shifted toward discontinuity* 

*(de-embedding)*

### Simulation setting for single microstrip line to differential microstrip transition

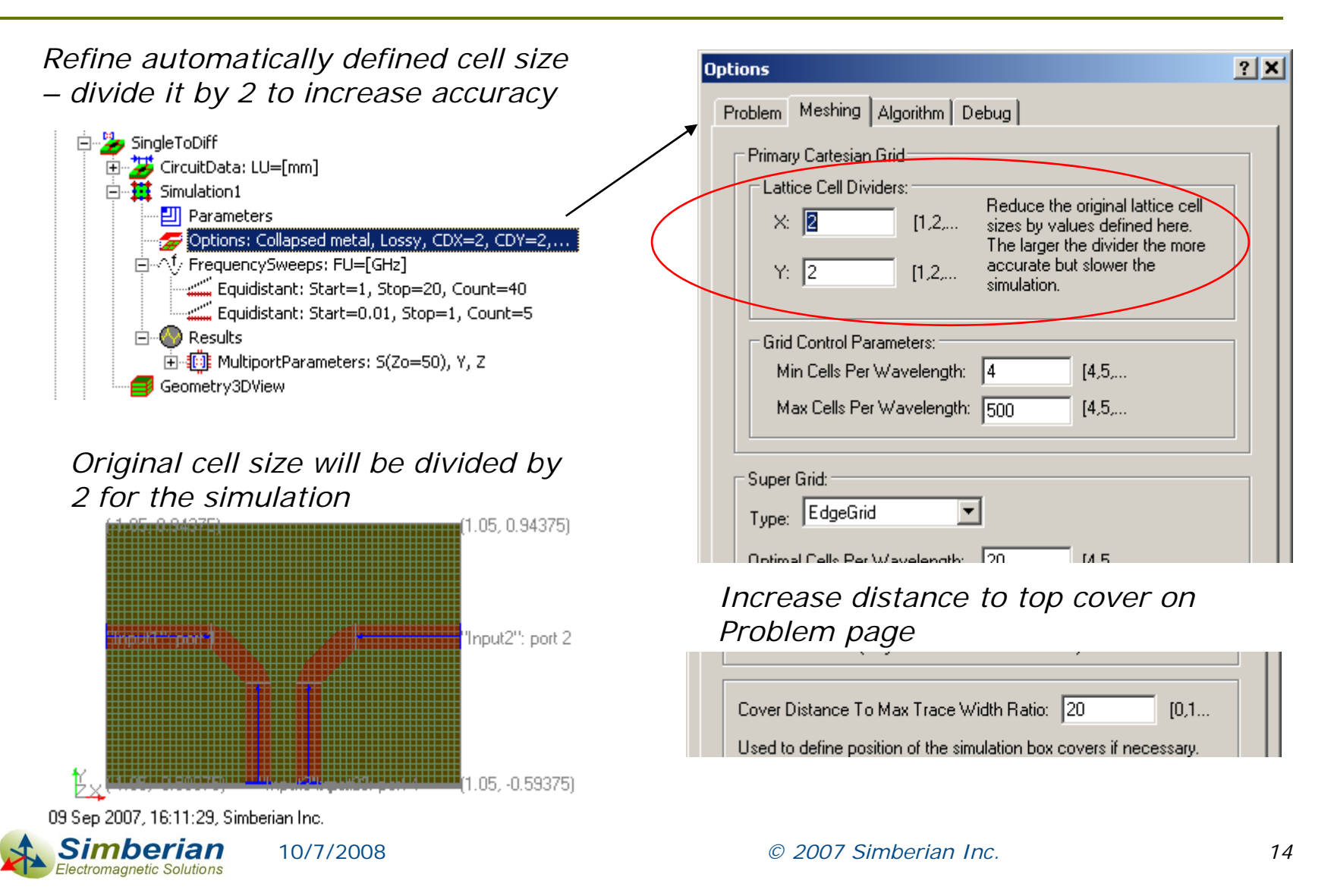

### Simulation results for single microstrip line to differential microstrip transition

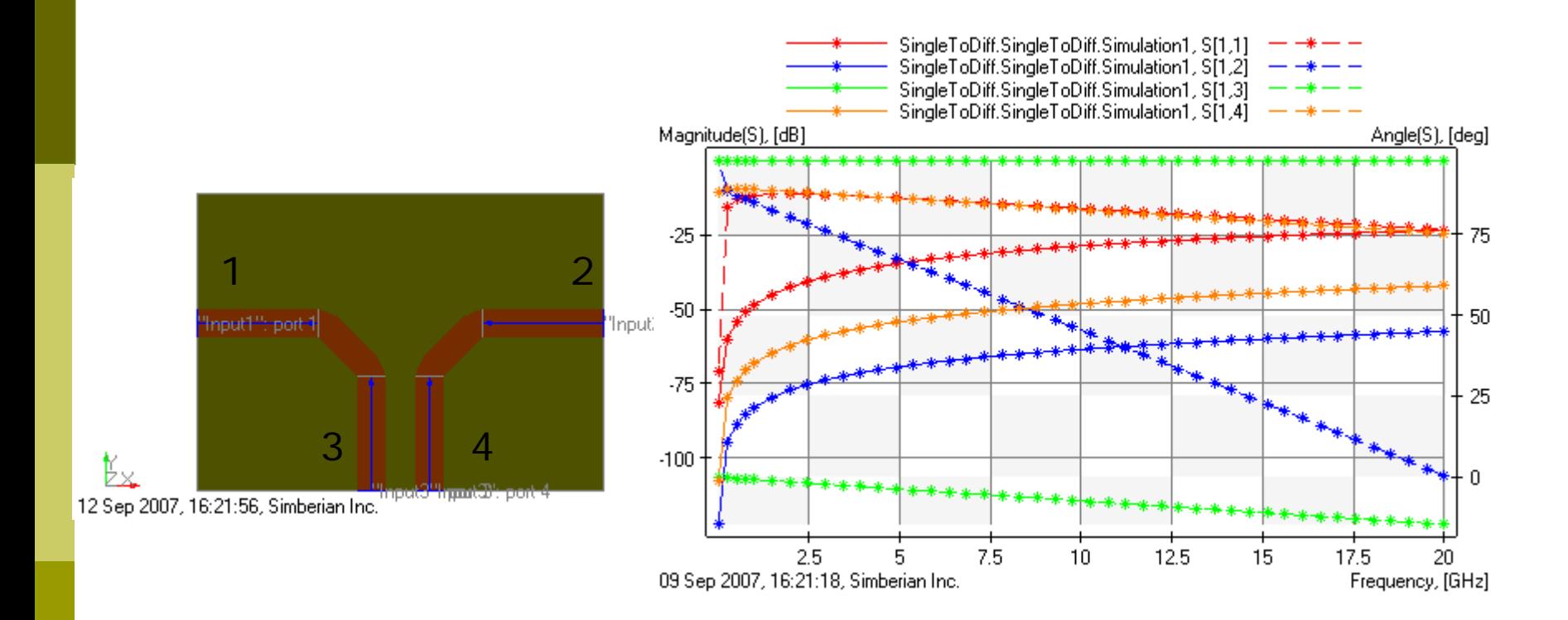

*Output Results into Touchstone file SingleToDiff\_SingleToDiff\_Simulation1.s4p*

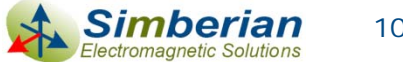

10/7/2008

### Step 4: Create model of differential microstrip line transition through two pads

- **□ SingleToDiff Project can be** used to simulate the structure
- **□ Create DiffPass circuit**
- **O** Define geometry elements

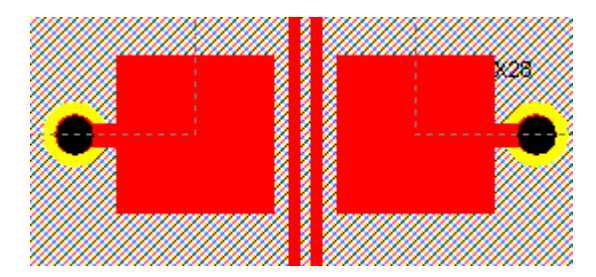

Differential inputs with phase ref. plane shifted to the pads edges

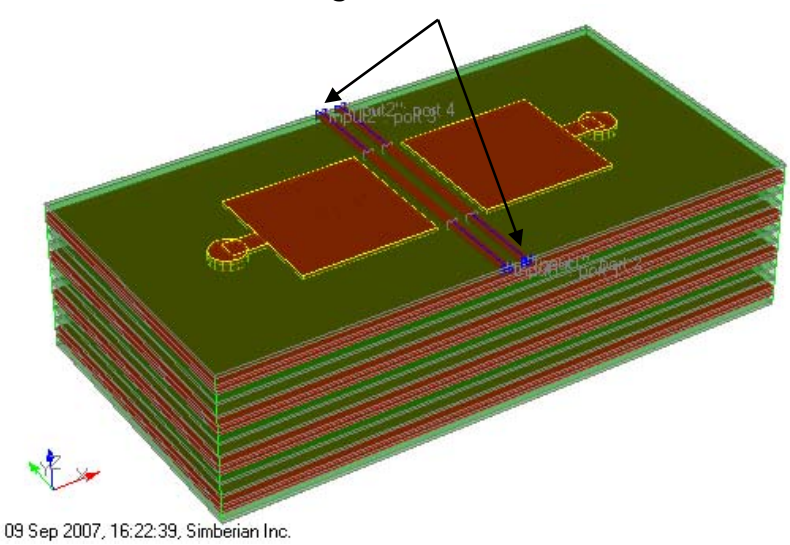

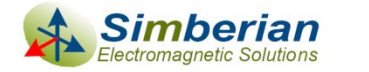

*© 2007 Simberian Inc. 16*

#### Lattice Box setup for differential microstrip line transition through two pads

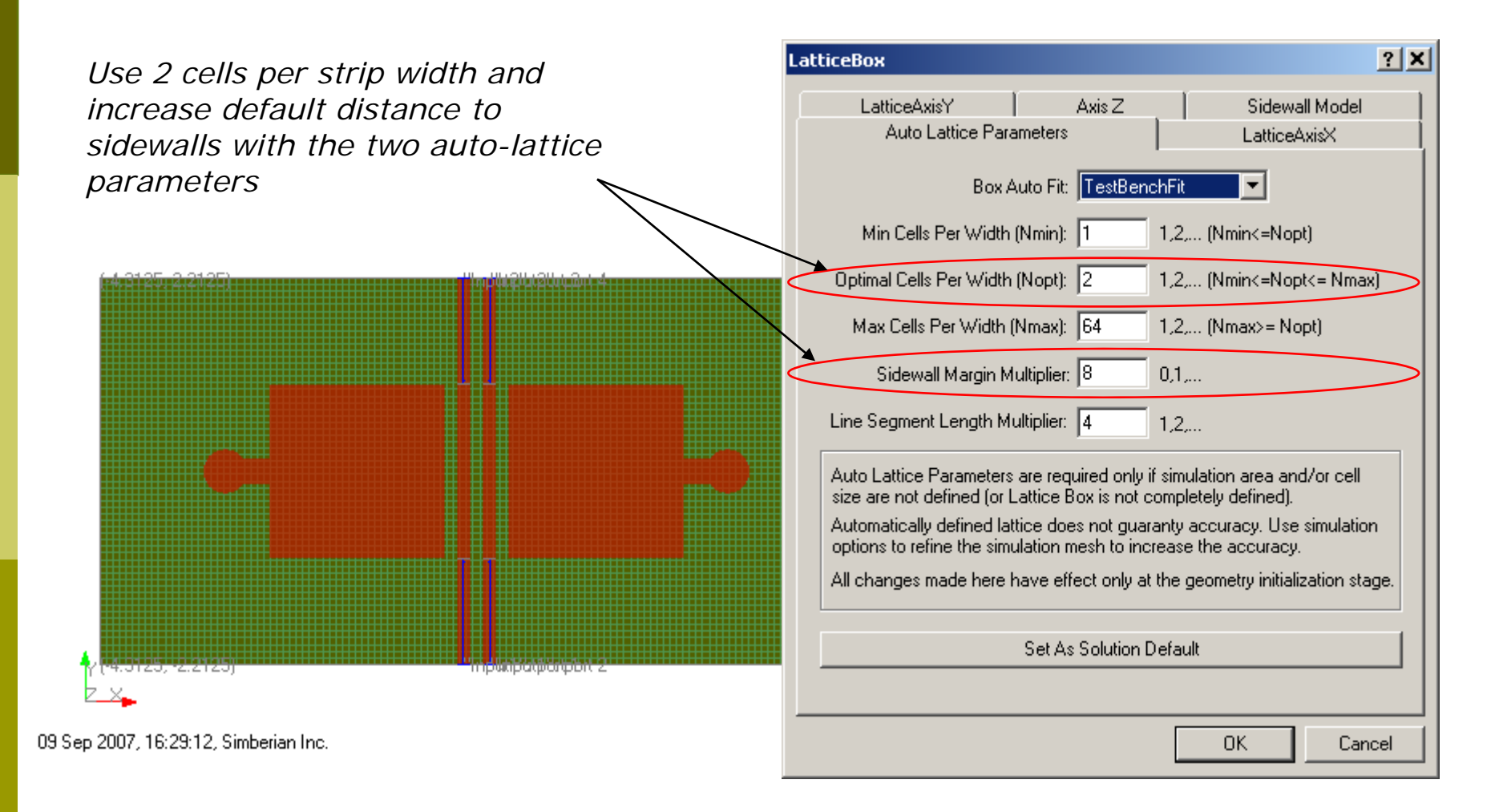

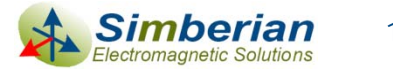

#### Simulation setting for differential microstrip line transition through two pads

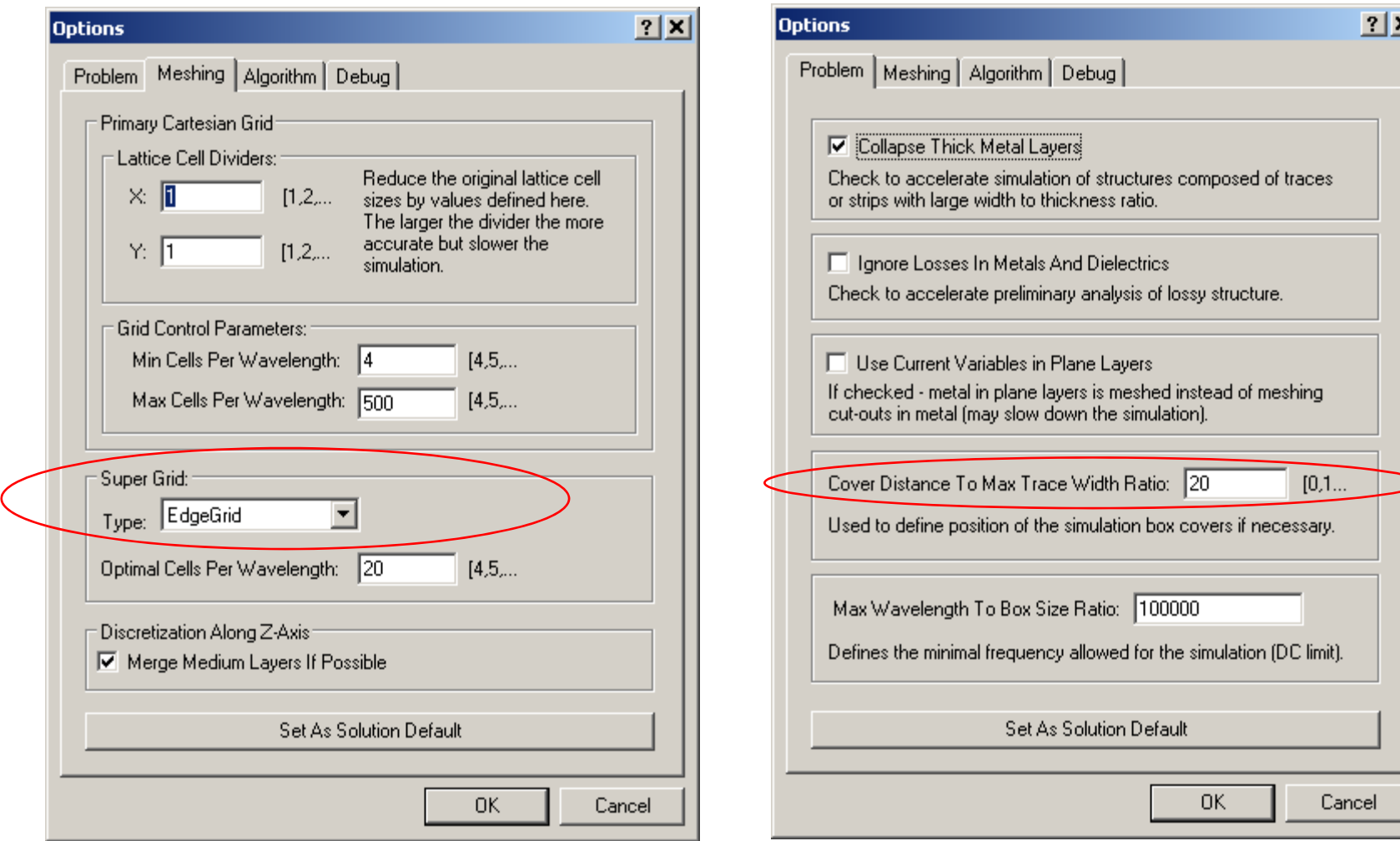

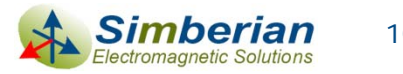

10/7/2008

### Simulation results for differential microstrip line transition through two pads

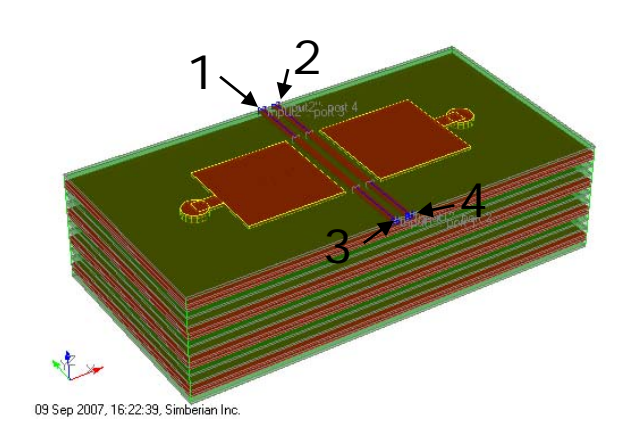

*Resonance is observed around 11.5 GHz*

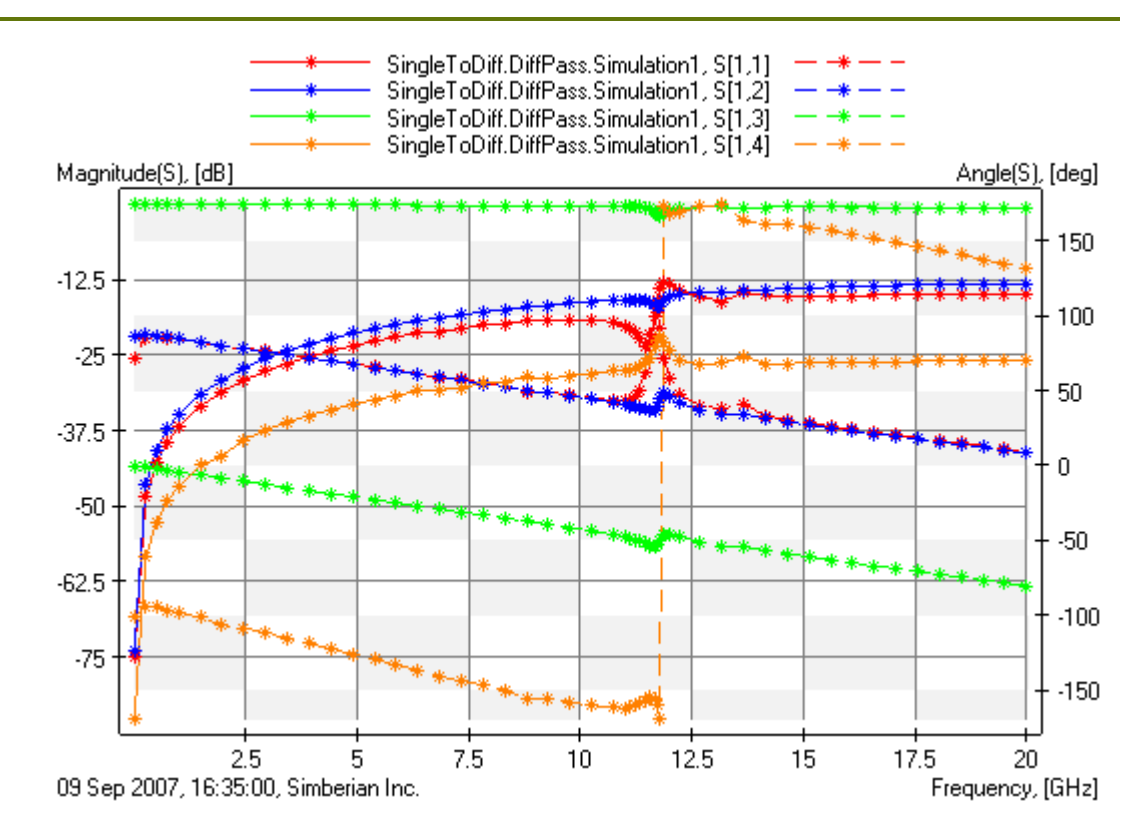

*Output Results into Touchstone file SingleToDiff\_DiffPass\_Simulation1.s4p*

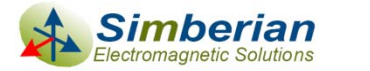

10/7/2008

# Step 5: Create HyperLynx schematics

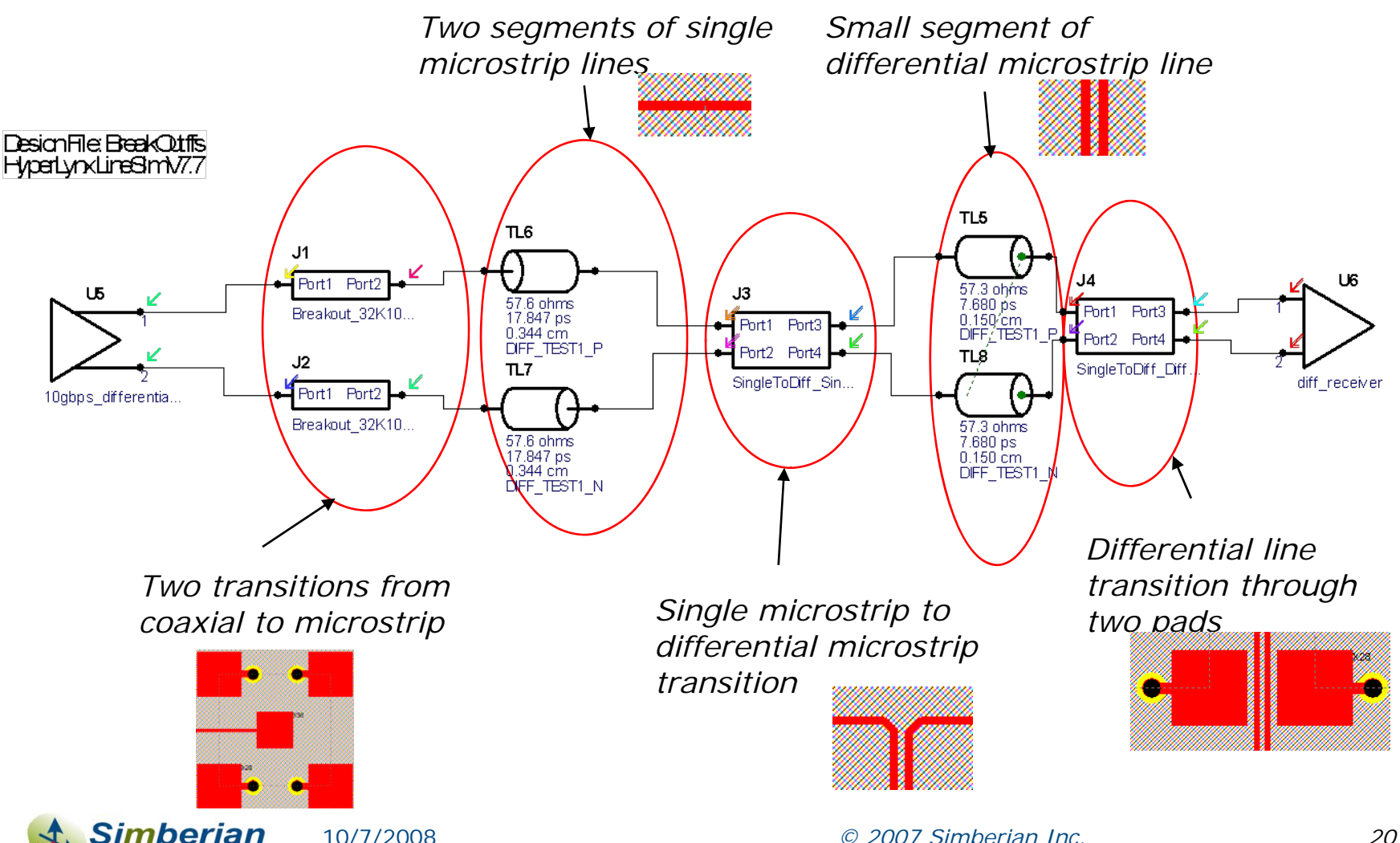

Electromagnetic Solutions

#### Step 6: Simulate transition of 10 Gbps signal through the structure

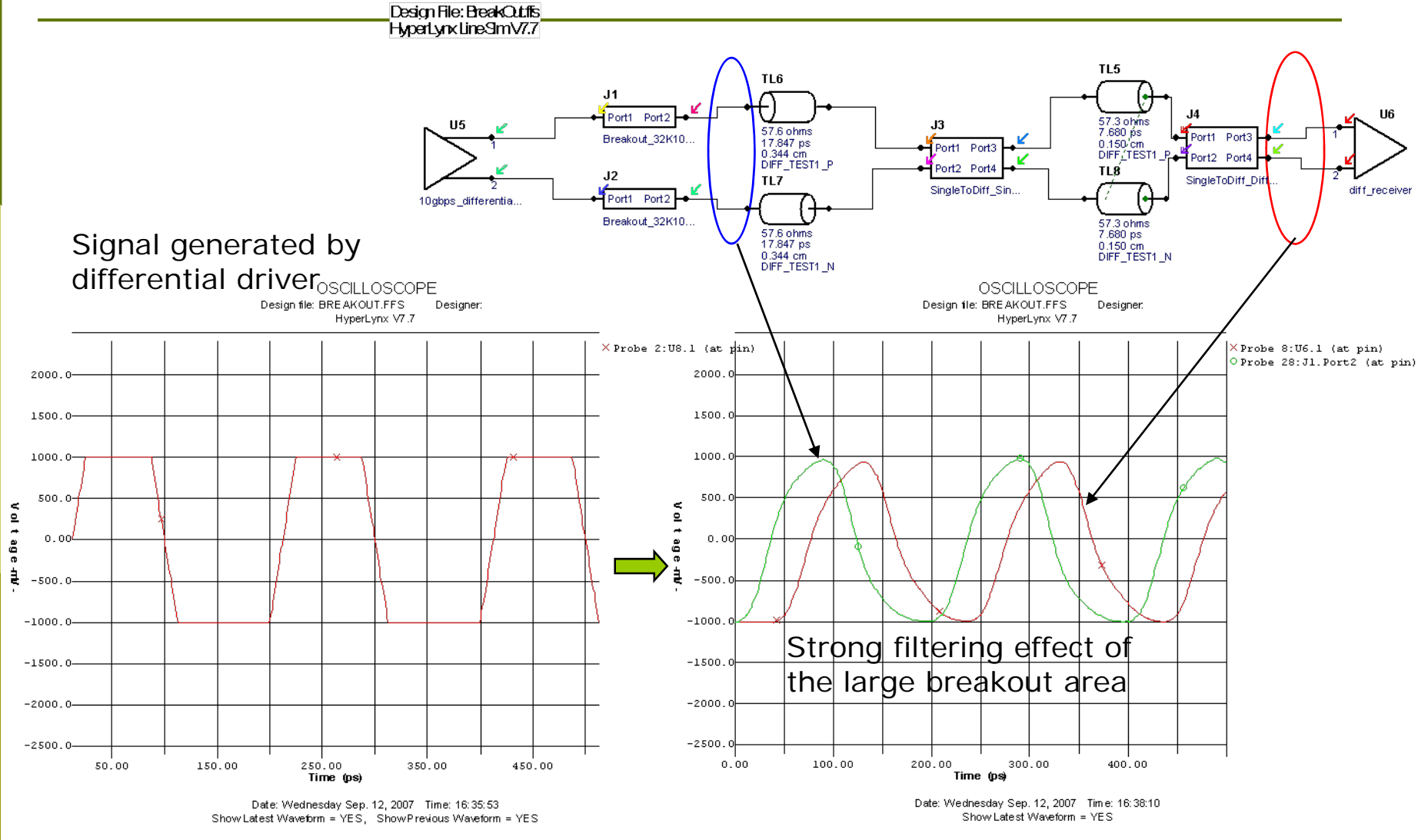

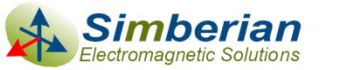

10/7/2008

*© 2007 Simberian Inc. 21*

## Conclusion on the breakout design

- **□ The large breakout area might be a problem for** 10 Gbps signal – it filters out the high-frequency harmonics
- □ Optimization of the breakout area or different connection geometry is required
- **□** Differential microprobes have to be considered as an alternative to the SMA connector

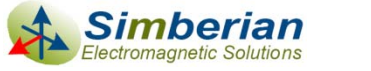

## **Conclusion**

- **□ De-compositional analysis is the fast and** accurate way to estimate performance of a serial data channel
- **□ S-parameter models of discontinuities generated** with a 3D full-wave solver have to be used to increase accuracy of the system-level signal integrity analysis tools

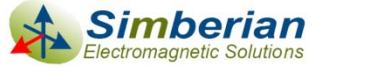

# Solutions and contact

- **□ Simbeor solution files and HyperLynx schematic** file are available for download at:
	- П [http://www.simberian.com/AppNotes/Solutions/BreakOutAnalysisSimbeorAndHL\\_2007\\_05.zip](http://www.simberian.com/AppNotes/Solutions/BreakOutAnalysisSimbeorAndHL_2007_05.zip)
- **□ Send questions and comments to** 
	- General: [info@simberian.com](mailto:info@simberian.com)
	- **Sales: [sales@simberian.com](mailto:sales@simberian.com)**
	- Support: [support@simberian.com](mailto:support@simberian.com)
- Web site [www.simberian.com](http://www.simberian.com/)

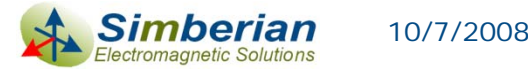